# **GTN-650 Default Setup**

**1:** COM 1 = VHF, NAV 1 = GTN-650 GPS or VLOC **2:** COM 2 = UHF, NAV 2 = KNS-81 (TCN/VOR/ILS/LOC). **3:** Press in COM 3 to hear audio traffic alerts.

#### **1. Set Map Detail Level:** Home → Map Page → Menu → Drag Slider

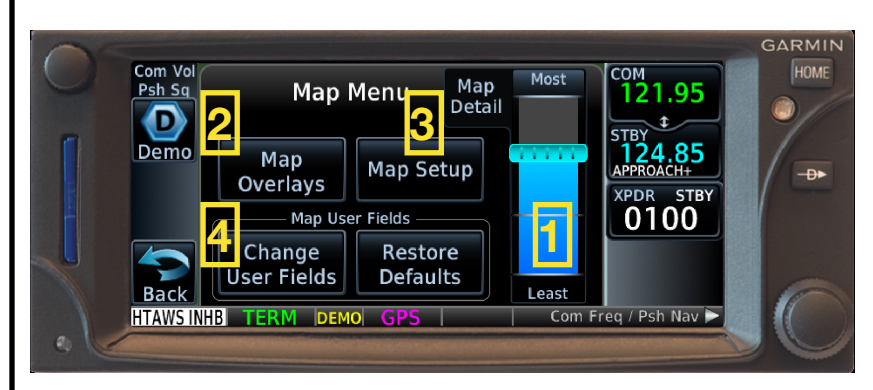

**2. Map Overlays:** Enable TOPO (cannot enable Terrain and NEXRAD simultaneously).

**3. Map Setup:** Set **Map** "Orientation" to "Heading Up," turn off "Auto Zoom." Set **Airspace** to "Show All Airspaces," turn on "Smart Airspace." Set **Traffic** Type to "All Traffic."

**4. Change User Fields:** From the Map Menu page (above), select **Change User Fields** Touch each corner to set: ACTV WPT (active waypoint), DIS (distance to waypoint), DTK (desired track to waypoint), ETE (estimated time en route to active waypoint).

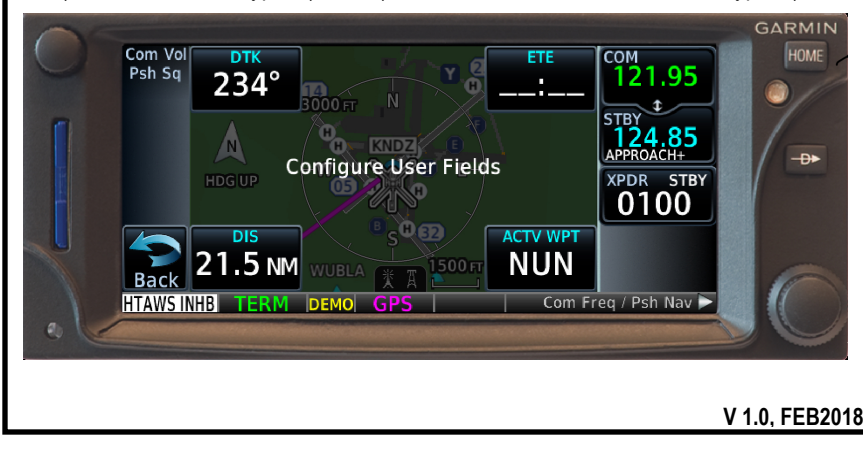

## **GTN-650 Default System Setup**

**1. Check GPS Status:** Home  $\rightarrow$  System  $\rightarrow$  GPS Status (satellites and V/HFOM).

**2. Touch SBAS, Verify WAAS Enabled:** Required for LPV approaches.

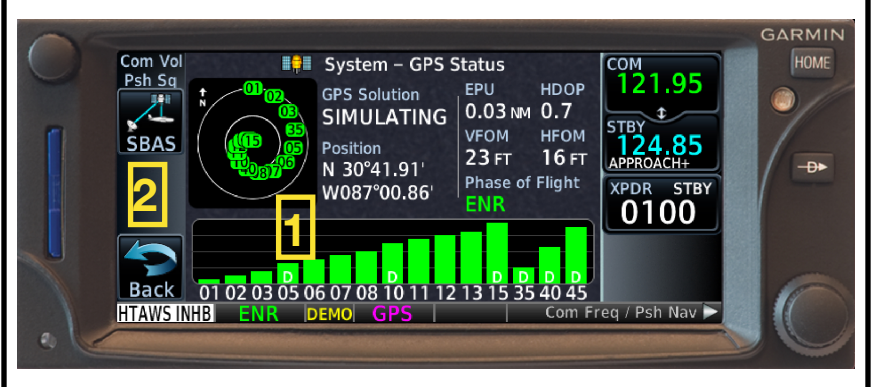

#### **From the System**  $\rightarrow$  **Setup Page:**

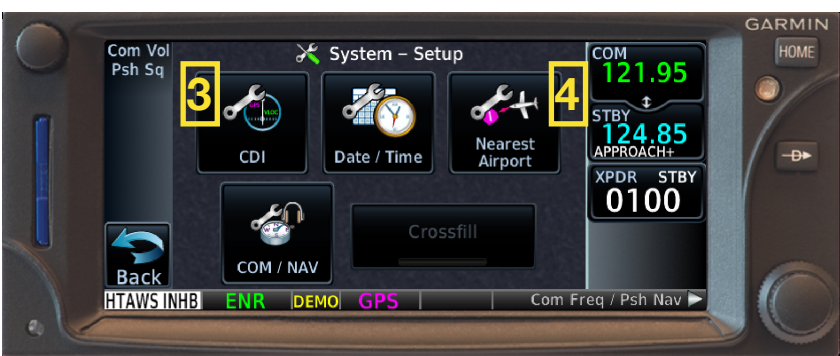

**3a. Select CDI Scale:** Set to "Auto" or change as desired (ex. 1.00 for Low Levels). **3b. ILS CDI Capture:** Enable "Auto Switch."

**4. Nearest Airport :** Set "Hard/Soft" Runway Surface, 0' Minimum Runway Length.

**5. Set Airspace Alerts:** Home → System → Alerts → Airspace Alert Options Enable as desired (ex. Restricted for local flights, Class B/C/D for CCX).

**V 1.0, FEB2018**

# **GTN-650 Quick Reference Guide**

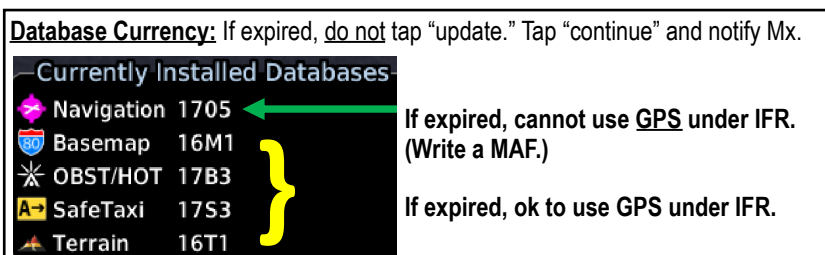

#### **How to…**

Determine RAIM at Destination: Home  $\rightarrow$  Utilities  $\rightarrow$  RAIM Prediction Enter Destination, Date/Time, and press "Calculate."

Edit/Delete Scheduled Messages: Home  $\rightarrow$  Utilities  $\rightarrow$  Scheduled Messages Select/delete/modify as appropriate for flight. Examples: "Check Fuel" every 15 minutes, "Verify RAIM," "Obtain Weather," etc.

Load a TW-5 Local Route: Home  $\rightarrow$  Flight Plan  $\rightarrow$  Menu  $\rightarrow$  Catalog (choose from list)

Add Local Points to Your Flight Plan: Home  $\rightarrow$  Flight Plan  $\rightarrow$  Start typing the name of the local point (ex. IGOR, HOSP1, etc.), tap the Fast Find when it appears.

Obtain TAF/METARs: Enable Weather: Home  $\rightarrow$  Weather  $\rightarrow$  Menu  $\rightarrow$  Enable METAR Home  $\rightarrow$  Waypoint Info  $\rightarrow$  Airport  $\rightarrow$  WX Data

## **Annunciations:**

ENR: En route mode, full-scale deflection is 2.0 NM.

TERM: Terminal mode, full-scale deflection is 1.0 NM. Automatic when within 30nm of either departure or destination airfields in flight plan.

MAPR: Missed approach is active, full-scale deflection is 0.3 NM.

LOI: Loss of Integrity (GPS positional error).

**V 1.0, FEB2018**

## **GTN-650 Loading and Flying Approaches**

#### **How to Load an Approach:**

Home  $\rightarrow$  PROC  $\rightarrow$  Approach: Select Airport and Approach:

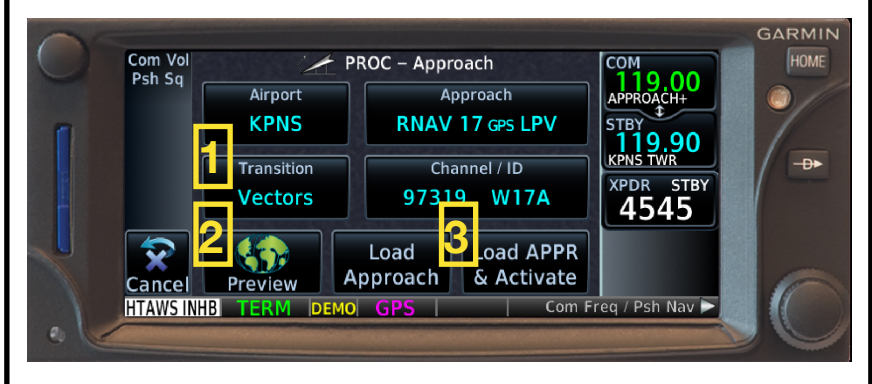

## **1. Select Desired Transition:**

"Vectors" will draw a straight line from the FAWP aligned with the FAC. Selecting a point on the approach (for a TAA or transition route) will enable that point as the first point on the approach.

**2. Preview:** Ensure approach depiction corresponds as desired.

**3a. Load Approach:** Loads the approach at the end of your flight plan and preserves all intermediate waypoints prior to the approach.

**3b. Load Approach & Activate:** Loads the approach with the selected IAF/FAWP as the active waypoint in the flight plan.

**On the Approach:** 60 seconds from the FAF, scaling is automatically tightened from 1.0 NM to the angular full-scale deflection of 2 degrees or 0.3 NM, whichever is smaller. *Watch for flashing Message key!* If LPV accuracy cannot be verified, approach will downgrade to LNAV, or GTN will abort the approach if GPS position is unavailable.

## **APR:**

- LPV: Vertical guidance, requires WAAS, DA minima.
- LNAV/VNAV: Vertical guidance, requires WAAS, DA minima.
- LNAV: No vertical guidance, does not require WAAS, MDA minima.
- LP: No vertical guidance, requires WAAS, MDA minima.

**V 1.0, FEB2018**

# **GTN-650 Messages and Failure Modes**

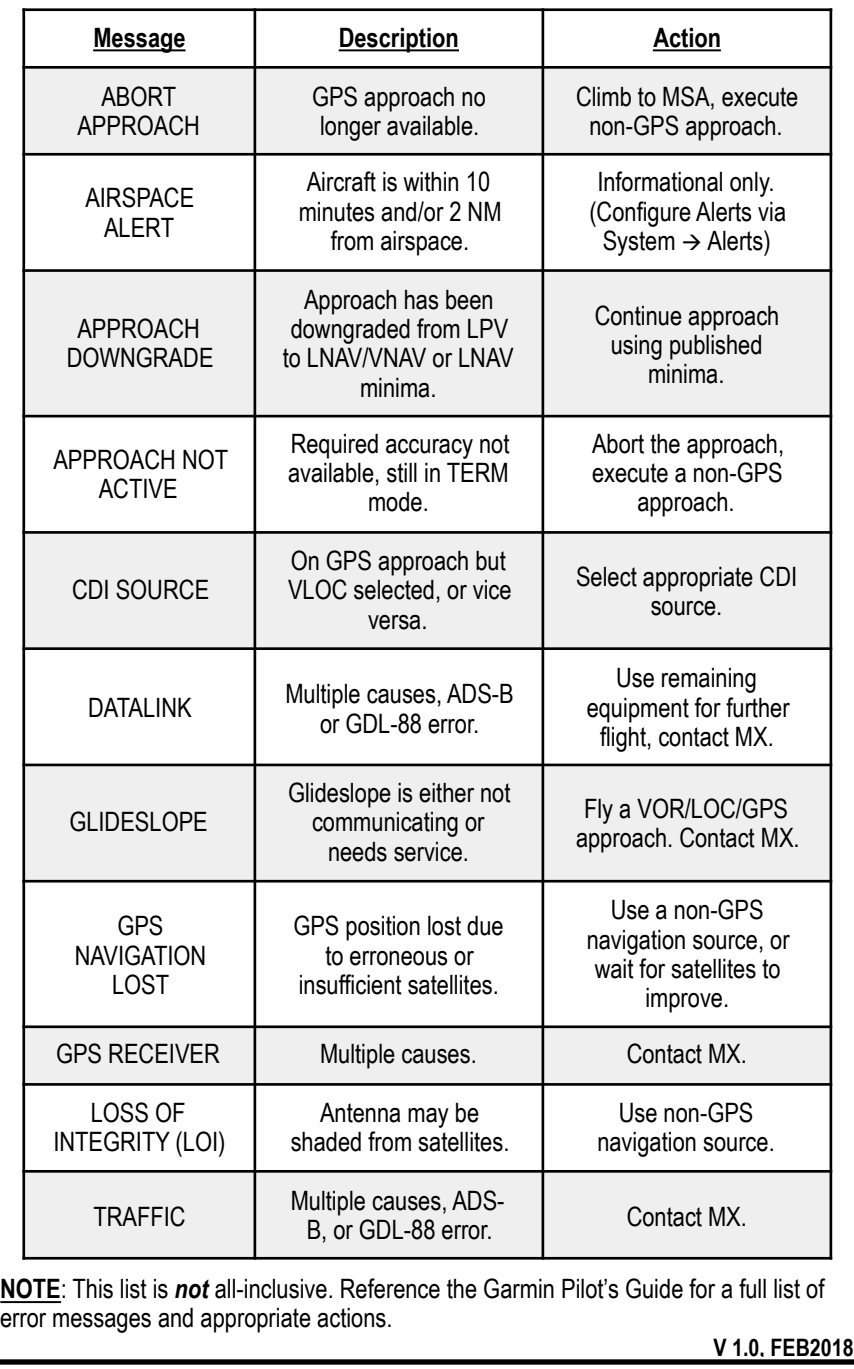